## Access Blackboard Learn via SSO

- 1. Click on Blackboard tab on MyUSA portal. It is not necessary to log into the MyUSA portal.
- 2. Click on the Access Blackboard Learn here link.

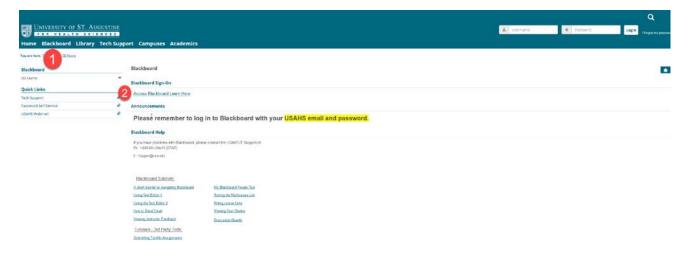

3. Sign into our single-sign on vendor, AuthAnvil, using your USAHS email address and password.

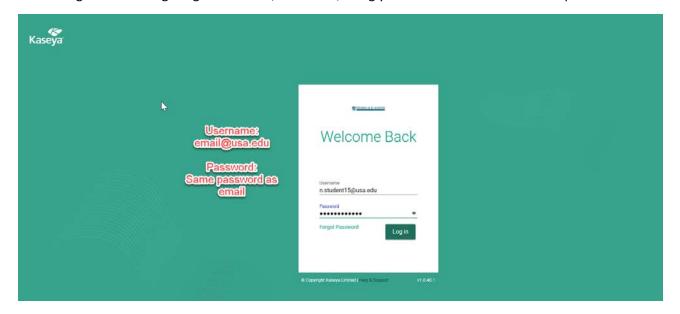

4. Once authenticated in AuthAnvil, you will see a new page with a progress bar for signing into Blackboard.

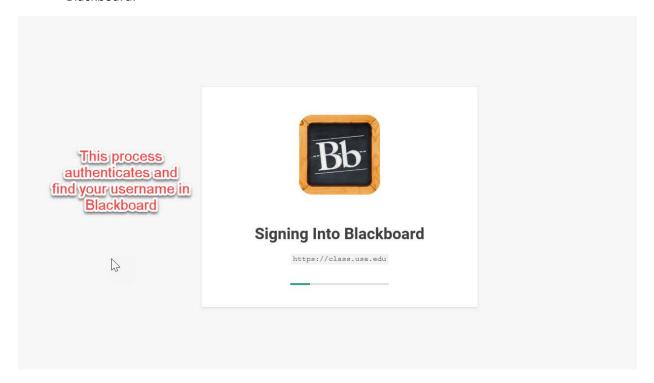

5. You are now in Blackboard!

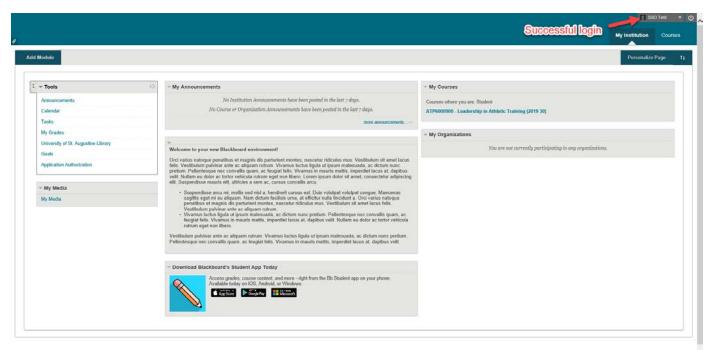

×